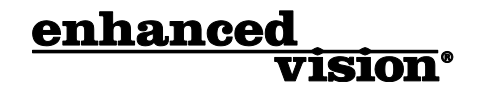

# transformer  **USB / VGA USB / VGA**

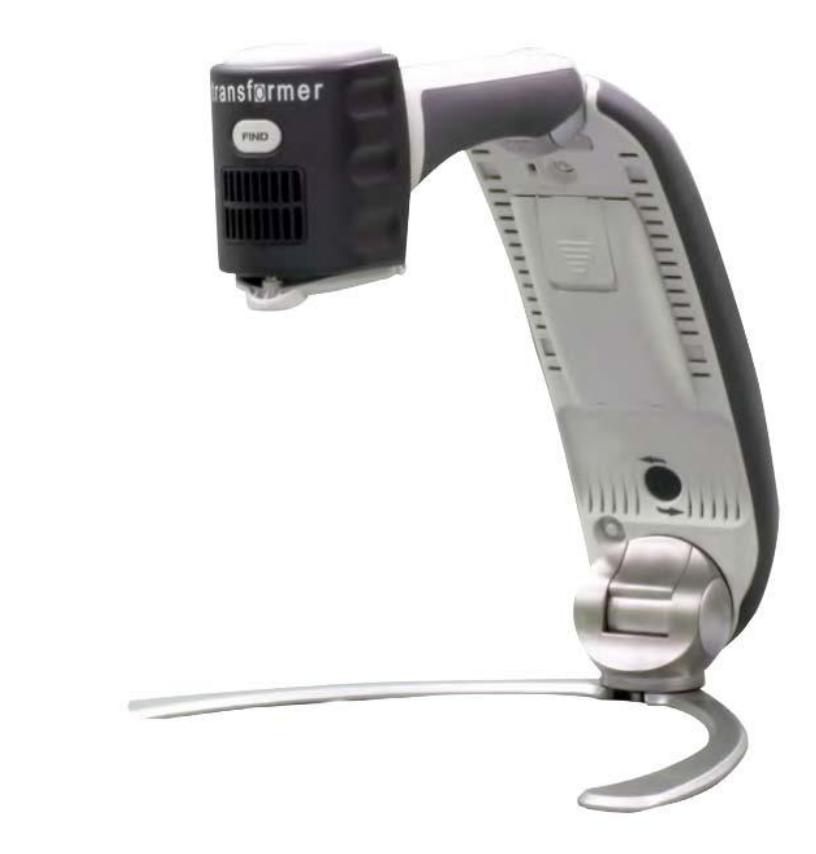

## **MODE D'EMPLOI**

Transformer est la solution la plus souple et la plus portable pour la lecture, l'écriture et l'agrandissement d'images quelle que soit la distance. Compatible avec les logiciels d'agrandissement les plus courant ainsi qu'avec les derniers systèmes d'exploitation, sa conception unique et compacte fait du Transformer un parfait outil pour l'école, le travail ou la maison.

Transformer permet aux personnes malvoyantes de lire, d'écrire et de voir des éléments à distance. La conception unique de ce produit offre une flexibilité optimale et un panel de grossissements avec de multiples options d'affichage qui rendent la lecture plus facile que jamais. Il suffit de brancher Transformer sur un ordinateur portable ou un PC de bureau.

Avant toute utilisation, lisez et suivez les instructions fournies dans ce livret.

Une compréhension approfondie des fonctions de l'appareil vous permettra de profiter pleinement de sa souplesse et de ses fonctionnalités.

Pour toute question, veuillez contacter votre revendeur.

#### **AVIS DE CONFORMITE FCC**

Ce dispositif est conforme à la partie 15 des règles FCC. Son utilisation est soumise aux deux conditions suivantes: (1) cet appareil ne doit pas causer de brouillage préjudiciable, et (2) cet appareil doit accepter toute interférence reçue, y compris les interférences pouvant entraîner un fonctionnement indésirable.

Cet équipement a été testé et déclaré conforme aux limites pour un appareil numérique de classe B, en vertu de la partie 15 des règles FCC. Ces limites sont conçues pour fournir une protection raisonnable contre les interférences nuisibles dans une installation résidentielle. Cet équipement génère, utilise et peut émettre de l'énergie de fréquence radio et, si non installé et utilisé conformément aux instructions, peut provoquer des interférences nuisibles aux communications radio. Toutefois, il n'y a aucune garantie que les interférences ne surviendront pas dans une installation particulière. Si cet équipement provoque des interférences nuisibles à la radio ou la réception de télévision, ce qui peut être déterminé en mettant l'équipement hors puis sous tension, l'utilisateur devra essayer de corriger l'interférence par une ou plusieurs des mesures suivantes:

- Réorienter ou déplacer l'antenne réceptrice.
- Augmenter la distance séparant l'équipement et le récepteur.
- Brancher l'équipement sur une prise sur un circuit différent de celui auquel le récepteur est connecté.
- Consulter le revendeur ou un technicien radio/TV expérimenté.

Toute modification non autorisée ou la modification de ce système peut annuler l'autorisation d'utiliser cet appareil.

Si votre appareil Basse Vision a une option pour vous connecter à un téléviseur, il doit être utilisé avec les câbles d'interface blindés afin de respecter les plafonds d'émission FCC pour les appareils numériques de classe B. C'est la responsabilité de l'utilisateur d'utiliser les câbles d'interface blindés fournis avec l'appareil.

## **Sommaire**

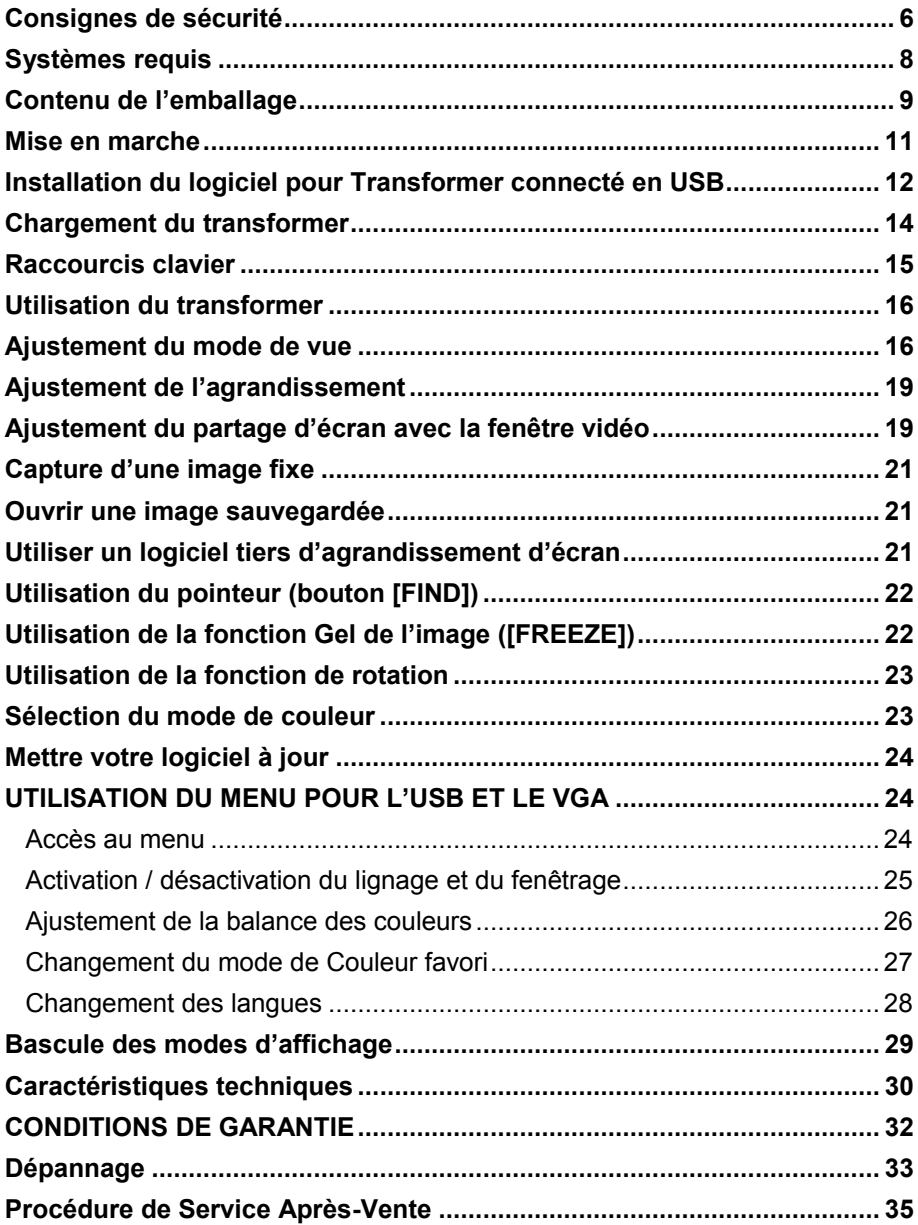

## **Consignes de sécurité**

Pour votre sécurité mais aussi pour tirer le meilleur parti de votre Transformer et pour le préserver, lisez attentivement les mesures de sécurité suivantes.

#### **Lignes directrices d'utilisation**

- $\triangleright$  Tel qu'il a été conçu, Transformer doit être utilisé sur une surface plane solide et stable.
- $\triangleright$  Utilisez toujours le cordon fourni lors de l'achat. Ne tentez pas d'utiliser une autre alimentation, car ceci pourrait provoquer des dommages matériels ou corporels et annuler la garantie.
- $\triangleright$  Faites attention lorsque vous utilisez Transformer à l'extérieur, il ne doit pas être exposé à de brusques ou à d'extrêmes changements de température ou d'humidité.
- $\triangleright$  Ne placez pas l'appareil près d'un radiateur, d'une source de chaleur ou dans une zone d'ensoleillement prolongée.
- $\triangleright$  Ne tentez pas de démonter l'appareil car vous risqueriez de vous électrocuter, de vous blesser et de l'endommager. Par ailleurs vous perdriez votre droit à la garantie. Contactez votre revendeur pour toute question de réparation.
- N'utilisez pas l'appareil dans ou près de l'eau ou à proximité de liquides. Transformer n'est pas conçu pour être étanche.
- $\triangleright$  N'utilisez pas Transformer pendant un orage ou lorsque le temps est très mauvais.
- N'utilisez pas Transformer près des flammes, de matériel ou de produits inflammables.

#### **Transport**

- $\triangleright$  Transformer est livré avec une sacoche de transport. Lorsque vous n'utilisez pas l'appareil, rangez-le soigneusement à l'intérieur afin d'éviter tout risque de chute ou de dommage accidentel.
- $\triangleright$  Ce produit est concu pour être portable. Les câbles et les accessoires doivent être connectés ou déconnectés avec précaution.

#### **Soin & entretien**

- Laissez Transformer éteint lorsque vous ne n'utilisez pas.
- $\triangleright$  Pour prolonger la durée de vie de la batterie, retirez-la du transformer s'il n'est pas utilisé pendant une semaine ou plus.
- $\triangleright$  Si besoin, nettoyez la surface du transformer avec un chiffon doux ou un chiffon anti-statique. N'utilisez pas de nettoyants liquides sur les surfaces plastiques. Aucune méthode supplémentaire de désinfection ou de nettoyage n'est recommandée ou requise.

#### **Interférences potentielles**

Transformer peut subir des pertes de performances lorsqu'il est soumis à d'importants champs magnétiques ou ondes radio, à une décharge électrostatique ou un bruit électrique transitoire. Une décharge électrostatique (générée par de l'électricité statique) peut causer une déformation de l'image. Si cela se produit, éteignez Transformer et essayez de l'utiliser à un autre endroit.

 $\triangleright$  Ce produit contient des parties mobiles. Lorsque vous manipulez le bras du transformer ou que vous déplacez soyez prudent afin d'éviter toute blessure aux mains ou aux **1000 doigts**.

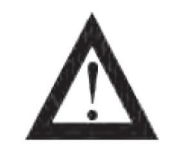

> Pour éviter tout dommage corporel ou matériel, ne branchez rien d'autre que les câbles qui vous ont été fournis aux emplacements prévus.

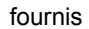

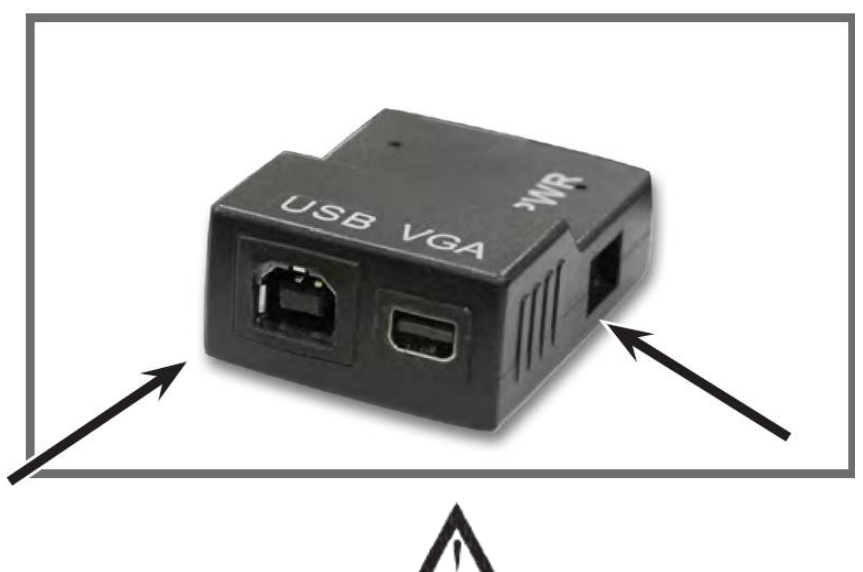

Attention, n'utilisez que les branchements prévus

## **Systèmes requis**

Configuration minimum requise PC fixe et portable :

Systèmes d'exploitation :

- Windows XP (Service Pack 3)
- Windows Vista (Service Pack 2)(32-bit & 64-bit)
- $\bullet$  Windows 7 (32-bit & 64-bit)
- Windows 8 (32-bit & 64-bit)

Minimum requis:

- Windows XP, Windows Vista ou Windows 7
- Processeur: Intel Pentium M 1.5 GHz
- Mémoire: 512 MB
- USB 2.0 (vitesse haute): 1 port disponible
- Carte graphique : doit pouvoir supporter DirectX 8.1
- Disque Dur : 100 Mo d'espace disponible

Systèmes recommandés :

- Windows Vista & Windows 7
- Processeur: Intel Core 2Duo
- Mémoire: 2 Go
- USB 2.0 (haute vitesse): 1 port disponible
- Carte graphique: NVidia ou ATI
- Disque dur: 100 Mo d'espace disponible

Windows<sup>®</sup> est une marque déposée et revendue par Microsoft Corporation. Toutes les autres marques sont des marques liées à leur revendeur respectif.

## **Contenu de l'emballage**

Veuillez prendre connaissance des différents emplacements de commandes sur votre Transformer:

- **A.** Caméra: Rotation possible de 330°
- **B.** Bouton [FIND]
- **C.** Lentille de la caméra : à ouvrir en vision de loin
- **D.** Lampe LED
- **E.** Compartiment de la batterie (chargeur intégré)
- **F.** Bouton de rotation: permet de faire une rotation de l'image en cours
- **G.** Bouton vert d'allumage: permet d'allumer et d'éteindre Transformer
- **H.** Bouton [MODE] : permet de changer les couleurs de l'affichage en cours
- **I.** Molette de Zoom : permet d'agrandir l'image et de naviguer dans le menu
- **J.** Bouton [FREEZE] : permet de figer l'image
- **K.** Port pour la connexion USB
- **L.** Port d'entrée pour l'alimentation électrique (DC in)
- **M.** Lumière indicatrice de charge de la batterie
- **N.** Lumière d'indicatrice de branchement du câble d'alimentation sur secteur
- **O.** Port pour la connexion VGA (seulement pour les modèles TRVEA)

Reportez-vous aux illustrations de la page suivante pour identifier ce que contient l'emballage ainsi que pour les commandes de votre Transformer.

- **1.** Sacoche de transport
- **2.** Étui en Feutrine
- **3.** Bloc d'alimentation
- **4.** Batterie (inclus dans le compartiment interne du transformer)
- **5.** Câble USB
- **6.** Câble VGA (seulement pour les modèles TRVEA)

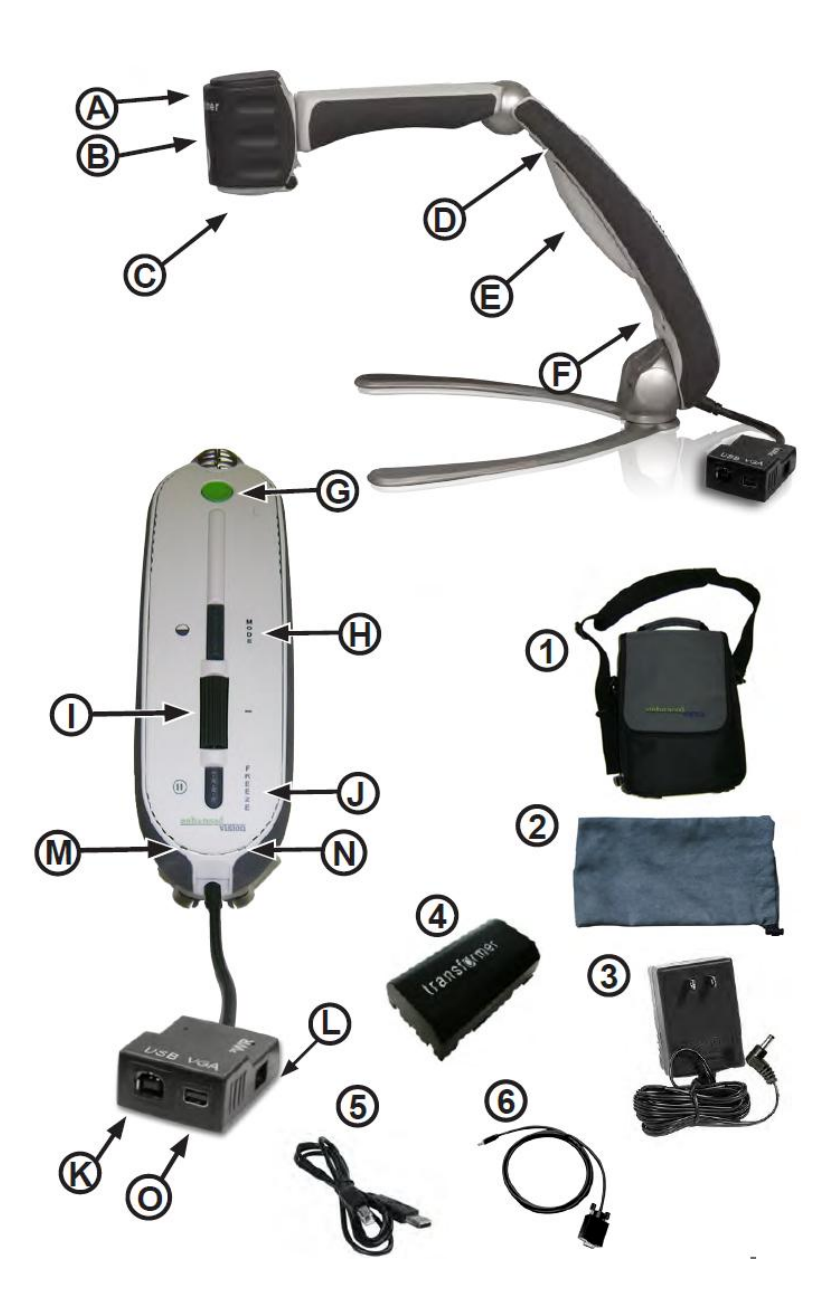

#### **Mise en marche**

Ce manuel s'applique aux modèles Transformer USB (TR2UEA) et Transformer USB+VGA (TRVEA)

#### **1. Installation**

Sortez l'appareil de sa sacoche. Placez-le sur une surface plane et lisse telle qu'un bureau ou une table.

#### **2. Connexion Secteur**

Branchez le cordon sur une prise de courant. Pour une meilleure protection pendant un orage, une prise protégée peut aussi être utilisée ou recommandée.

#### **3a. Connexion USB sur un ordinateur**

Connectez à l'arrière de l'appareil le câble USB qui vous a été fourni. Branchez l'autre extrémité à votre PC ou à votre ordinateur portable. S'il s'agit de votre premier branchement, reportez-vous à la page 12 pour l'installation du logiciel.

#### **3b. Connexion VGA à l'écran**

Connectez à l'arrière du Transformer le câble VGA qui vous a été fourni. Branchez l'autre extrémité à votre écran.

#### **4. Déploiement du Transformer**

- Posez la base de l'appareil sur une surface plane. De cette position, en maintenant le pied à plat, tirez le bras du Transformer en douceur pour le mener à une position verticale. (Figure 2)
- Tirez doucement le bras qui est relié à la tête de la caméra vers une position horizontale (Figure 3). En déployant Transformer, la lumière de la LED et l'appareil doivent s'allumer automatiquement.
- Une fois l'appareil ouvert, saisissez les pieds et éloignezles l'un de l'autre. Ensuite, tournez la tête de la caméra vers l'objet que voulez agrandir. (Figure 4)

Pour revenir à la position de départ répétez les manipulations en sens inverse.

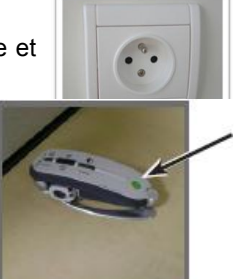

Figure 1

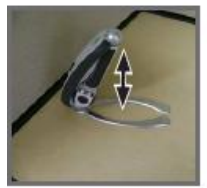

Figure 2

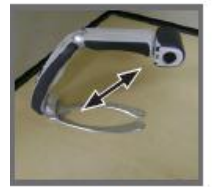

Figure 3

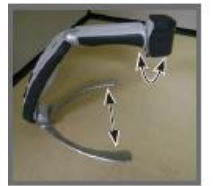

Figure 4

#### **5. Allumage et extinction**

Transformer sera toujours éteint lorsqu'il se trouve en position fermée. En le déployant, la lumière de la LED et l'appareil s'allument automatiquement. Si vous voulez éteindre l'appareil en le gardant déployé, appuyez et maintenez le bouton vert enfoncé pendant 3 secondes jusqu'à ce que la lumière de la LED et l'appareil s'éteignent.

#### **Installation du logiciel pour Transformer connecté en USB**

Si vous utilisez Transformer pour la première fois, utilisez les instructions suivantes pour installer le logiciel d'affichage.

- 1. Allumez normalement votre ordinateur. Branchez le câble USB à votre ordinateur et l'autre extrémité au Transformer. Déployez Transformer de manière à le mettre en fonction.
- 2. Si une fenêtre apparait :
	- a) Si vous utilisez Windows XP ou Vista, cliquez sur l'option EVViewer sur la fenêtre qui s'est ouverte (figure 1) puis rendez-vous à l'étape 4.
	- b) Si vous utilisez Windows 7, sélectionnez « ouvrir le dossier pour afficher les fichiers » dans la fenêtre qui s'est ouverte (figure 2) et rendez-vous à l'étape 3 c.

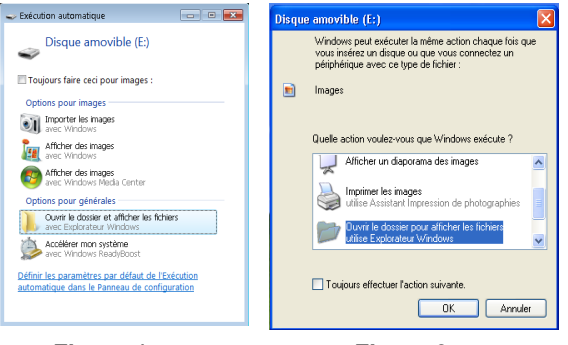

*Figure 1 Figure 2*

- 3. Si aucune fenêtre n'apparait :
	- a) Allez dans le menu démarrer puis dans Ordinateur (figure 3).
	- b) Une fois que la fenêtre Ordinateur est ouverte, double-cliquez sur l'icône **EVVIEWER**
	- c) Double cliquez sur setup.exe pour commencer l'installation (figure 4 page suivante).

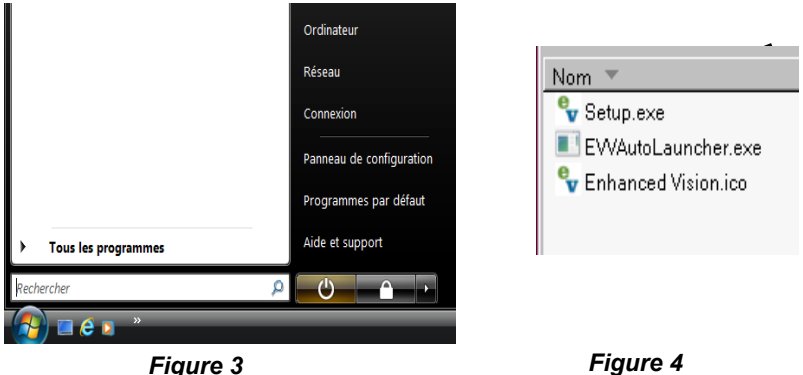

- 
- 4. Une fois que les éléments d'installation apparaissent, cliquez sur EVVAutoLauncher.exe qui est surligné puis cliquez sur Suivant (figure 5)

\*Si EV Viewer est déjà installé, il se lancera automatiquement.

5. Choisissez la destination pour installer le logiciel et cliquez sur le bouton Suivant pour continuer le processus d'installation (figure 6).

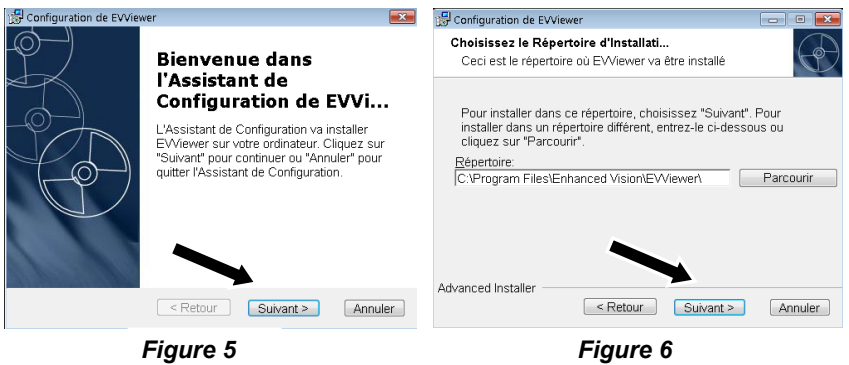

- 6. Un écran d'installation apparaitra alors. Cliquez sur « Installer » pour continuer l'installation.
- 7. Le logiciel va commencer l'installation, ceci peut prendre approximativement 1 minute.
- 8. Une fois que l'installation s'est déroulée complètement, l'application de visualisation s'ouvrira automatiquement.

#### **Chargement du transformer**

Lorsque vous faites l'acquisition du Transformer, la batterie est déjà préinstallée. Pour la charger, éteignez Transformer et branchez le câble électrique sur une prise secteur et branchez l'autre extrémité du câble dans le petit boitier à l'endroit où est indiqué PWR

**A noter :** le câble USB inclus NE VOUS PERMET PAS DE CHARGER Transformer.

La charge complète de la batterie prendra environ 4h00.Une fois chargée complètement, vous bénéficierez de 4h d'autonomie en utilisation.

Quand Transformer est branché, allumé et en chargement, l'indicateur lumineux de charge clignote rouge et reste fixement allumé rouge lorsque la batterie est entièrement chargée.

**A noter :** Quand Transformer est replié et branché sur une prise électrique la batterie se chargera mais par contre l'indicateur lumineux restera éteint dans cette position.

## **Raccourcis clavier**

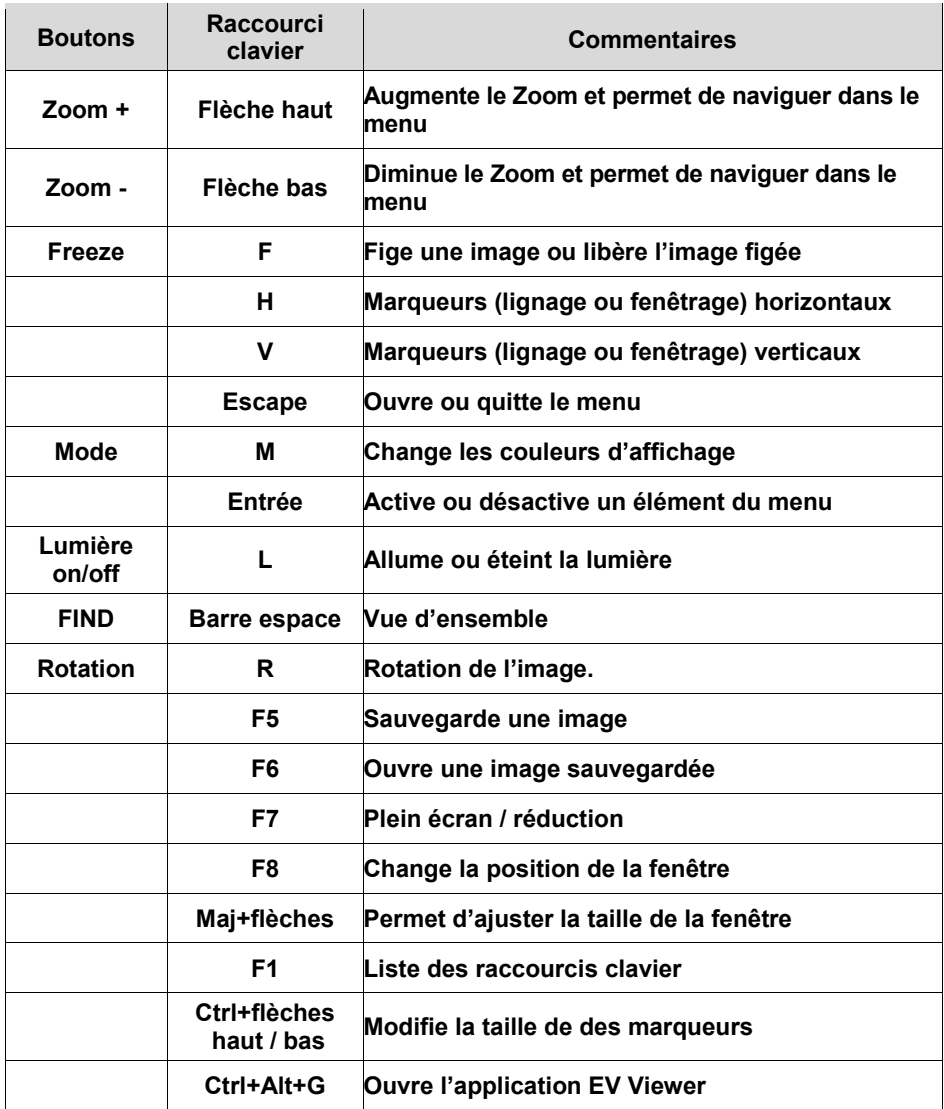

#### **Utilisation du transformer**

Maintenant que votre Transformer est installé et prêt à fonctionner nous pouvons à présent nous concentrer sur la facilité de son utilisation et sur les différentes fonctionnalités qui s'offrent à vous.

#### Modes de vue

Transformer peut être utilisé pour visionner des objets de loin, de près et à toute distance intermédiaire. Pour changer le mode de vue, il vous suffit simplement de changer la position de la caméra en effectuant sa rotation sur le bras de support. Transformer possède des options de mémorisation qui vous permettent de mémoriser chacun des modes de vue selon les 3 angles de vue. Les trois angles de vue sont :

- $\bullet$  La vision de loin
- La lecture et l'écriture
- $\bullet$  Le mode miroir

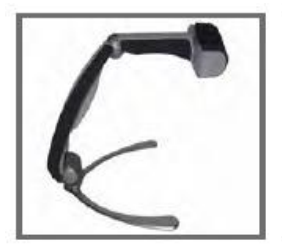

La caméra est pointée à l'opposé de soi avec la lentille ouverte

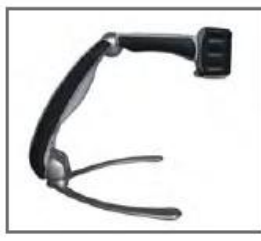

La vision de loin La lecture et l'écriture Le mode miroir

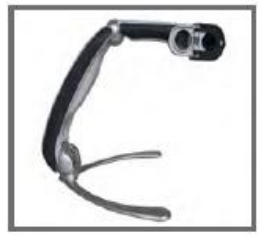

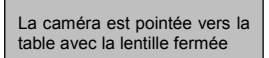

La caméra est pointée vers soi avec la lentille ouverte

#### **Ajustement du mode de vue**

La caméra du Transformer peut effectuer une rotation de 330 degrés offrant ainsi une flexibilité inégalée pour les personnes déficientes visuelles. NE FORCEZ PAS la caméra plus loin que ses 330 degrés d'angle car ceci causerait des dommages à l'appareil.

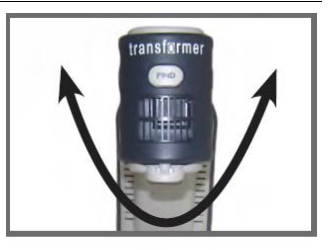

330°

#### **Mode de vue à distance**

La caméra peut être tournée de manière à capturer des scènes, des objets, des personnes. Assurez-vous d'avoir ouvert la lentille de lecture lorsque vous êtes en mode de vue à distance.

La lumière de la LED devrait s'éteindre automatiquement dans cette position. Quoiqu'il en soit, si vous préférez qu'elle soit allumée, vous pouvez simplement appuyer sur le bouton d'allumage Vert.

**A noter :** Pour que Transformer puisse effectuer le focus à tous les niveaux d'agrandissement en mode de vue à distance, l'objet ou la cible devrait être à une distance minimum de 92 cm.

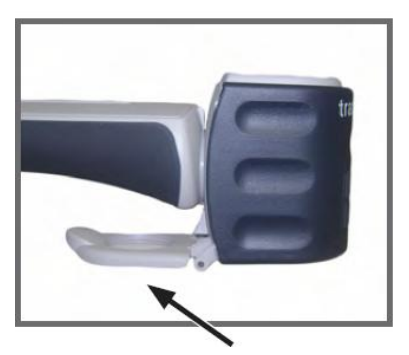

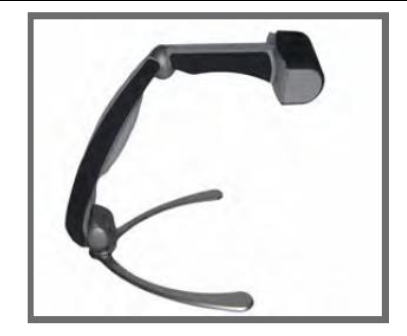

#### **Mode lecture et écriture**

La caméra peut être pointée vers le bas pour la lecture, l'écriture et les travaux manuels ou toute autre activité. Cela en fait l'outil idéal pour une utilisation scolaire ou universitaire. Quand la caméra est orientée vers le bas il est préférable de fermer la lentille de zoom pour obtenir une vue d'une clarté optimale.

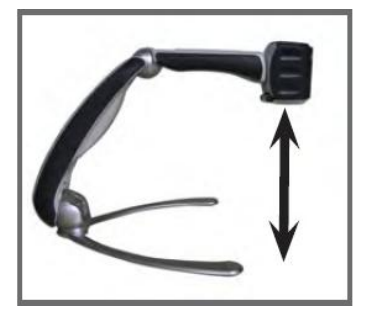

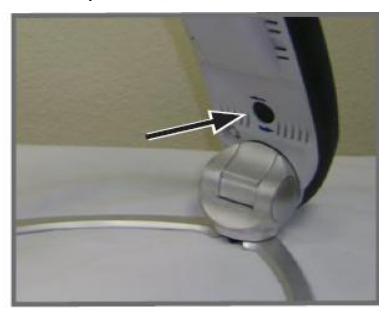

#### **Position de lecture**

En mode lecture et écriture Transformer présente la flexibilité d'être utilisé dans trois positions: à droite, à gauche et vers l'avant. Pour obtenir chacune de ces différentes positions il vous suffit d'appuyer simplement sur le bouton de rotation (figure 2) jusqu'à ce que l'image s'affiche correctement à l'écran.

**A noter** : la position de vue affichée par défaut est pour les droitiers. Lors du cycle de rotation se suivent dans cet ordre: droite, vers l'avant, gauche, droite.

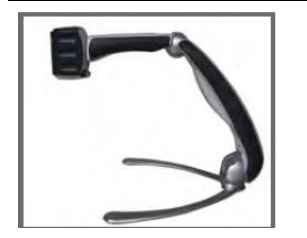

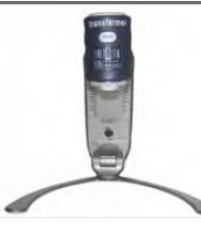

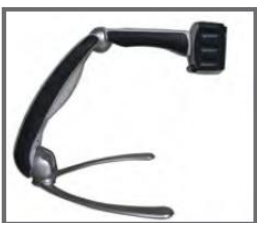

**Droite Vers l'avant Gauche**

#### **Mode miroir**

La caméra peut être tournée de manière à vous fournir l'équivalent d'un miroir étendu. Dans cette position, vous pouvez utiliser Transformer pour vous aider à vous maquiller, vous raser ou pour accomplir tout autre acte d'hygiène personnelle. Assurez-vous que la lentille de lecture est ouverte pour ce mode miroir.

La lumière LED devrait s'éteindre automatiquement dans cette position. Quoi qu'il en soit, si vous préférez qu'elle soit allumée il vous suffit de presser le bouton d'allumage vert.

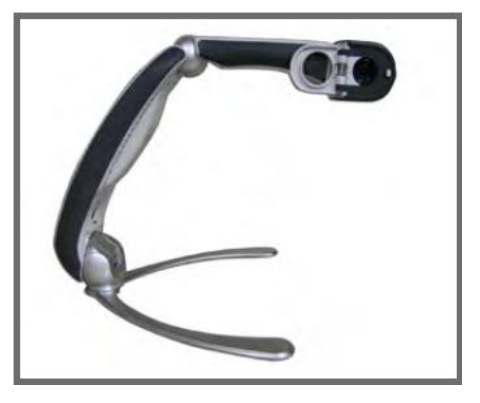

## **Ajustement de l'agrandissement**

Transformer offre de larges capacités de niveaux de grossissement. Pour ajuster le grossissement tourner la molette de zoom vers le  $+$  ou le  $-$  jusqu'à ce que vous ayez atteint l'agrandissement désiré.

**A noter :** l'extension du grossissement dépend de la distance entre la caméra et l'objet

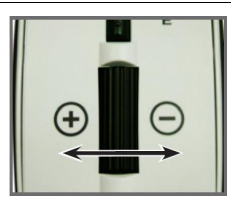

#### **Ajustement du partage d'écran avec la fenêtre vidéo**

Pressez la touche de fonction F8 sur votre clavier pour changer la position de de la fenêtre d'affichage de la caméra à l'écran. Chaque appui sur la touche F8 va faire pivoter la position de l'affichage de fenêtre de la caméra dans le sens des aiguilles d'une montre (gauche, haute, droite, basse ou plein écran). Après un cycle entre ces cinq positions en appuyant une sixième fois sur la touche F8 vous sortirez de la fenêtre d'affichage vidéo et retrouverez l'affichage de votre ordinateur en plein écran. En pressant F8 à nouveau vous reprendrez le cycle des six écrans par séquence.

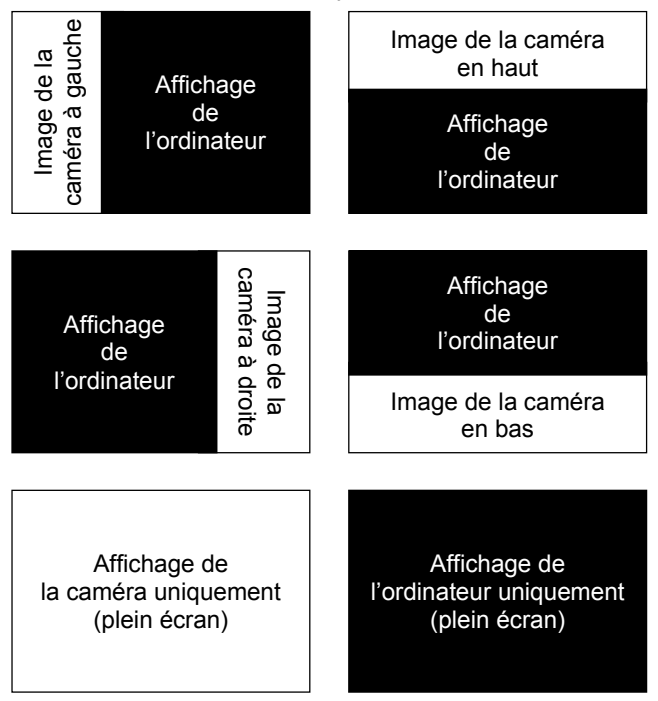

Une fois que vous avez choisi la position de l'image de la caméra à l'écran, utilisez la procédure suivante pour ajuster la largeur et la taille de la division de la fenêtre vidéo, en rapport à votre affichage d'ordinateur :

 Si l'image de la caméra à l'écran est positionnée à gauche ou à droite de votre affichage, maintenez la touche majuscule (shift) enfoncée et appuyez en même temps sur les flèches gauche ou droite de votre clavier pour augmenter ou diminuer la largeur de votre fenêtre d'affichage de la vidéo. Cet ajustement est utile pour visionner des documents agrandi en parallèle de l'affichage de votre ordinateur.

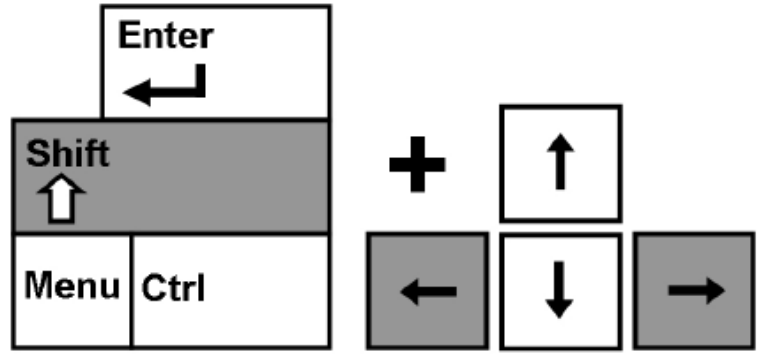

 Si l'image de la caméra à l'écran est positionnée en haut ou en bas de l'écran, appuyez sur la touche majuscule (shift) en appuyant en même temps sur les flèches haut ou bas de votre clavier pour augmenter ou diminuer la taille de la fenêtre d'affichage de la vidéo. Cet ajustement est utile pour visionner des documents agrandis en haut ou en bas de l'affichage de votre ordinateur.

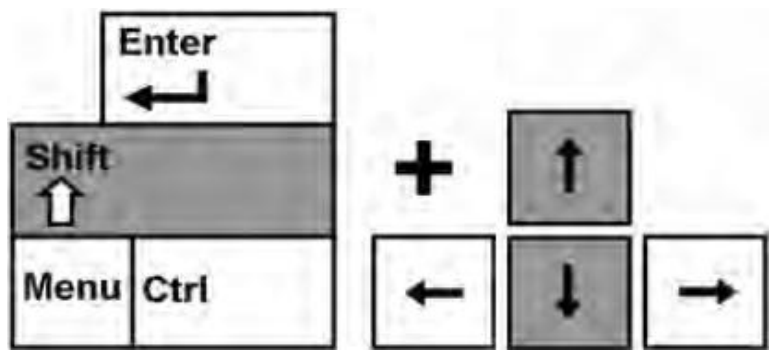

#### **Capture d'une image fixe**

L'application Viewer vous permet de capturer une photo fixe (ou de faire un instantané) de l'image à la caméra. Ceci est particulièrement utile à l'école ou pour des paramétrages professionnels, où il peut être utile d'agrandir et de conserver en mémoire du texte qui se trouve sur un objet à distance (par exemple au tableau) et le faire réapparaitre plus tard (lors des devoirs, etc…). Utilisez la procédure suivante pour utiliser les fonctions de capture d'image :

- 1) Établissez le focus sur un objet proche ou distant. L'objet visionné à l'écran va être capturé comme affiché.
- 2) Pressez la touche de fonction F5 sur votre clavier d'ordinateur pour capturer une image fixe. Une fenêtre de dialogue standard « Enregistrer sous » apparaitra à l'écran.
- 3) Sélectionnez le dossier dans lequel vous souhaitez sauvegarder le fichier. Si vous souhaitez, vous pouvez donner un nom de fichier descriptif à la capture d'écran. Si vous n'entrez pas de nom de fichier, la date du jour lui sera attribué par défaut. L'image sera sauvegardée en format .jpeg standard (jpeg de Windows).

#### **Ouvrir une image sauvegardée**

- 1) Pressez la touche de fonction F6 au clavier du PC pour ouvrir une image précédemment sauvegardée. La fenêtre standard d'ouverture de fichier va apparaitre.
- 2) Choisissez le dossier dans lequel le fichier sauvegardé est placé et sélectionnez « ouvrir » pour voir l'image.

**A noter :** l'image sera ouverte dans le programme que vous avez paramétré comme programme par défaut pour visionner les images.

#### **Utiliser un logiciel tiers d'agrandissement d'écran**

L'application de visionnage du Transformer peut être utilisé en parallèle des logiciels d'agrandissement suivants :

- ▶ Dolphin Supernova version 11.5 et supérieur
- Zoomtext d'AISquared version 9 et supérieur
- $\triangleright$  Issist iZoom Version 3 x

Pendant que l'application du Transformer est en cours de fonctionnement vous pouvez ouvrir votre logiciel tiers d'agrandissement à tout moment et faire fonctionner simultanément le logiciel et l'application Viewer. Reportez-vous au manuel de votre logiciel d'agrandissement pour des instructions détaillées quant à son utilisation.

#### *Dans l'intérêt d'améliorations continues du produit, la compatibilité avec les logiciels tiers est susceptible d'évoluer sans préavis.*

## **Utilisation du pointeur (bouton [FIND])**

La fonction du pointeur du Transformer peut vous aider à identifier rapidement l'emplacement que vous êtes en train d'agrandir sur une page ou vous pouvez facilement localiser une partie spécifique d'un objet que vous voulez voir de manière plus proche.

**A noter :** vous ne pouvez pas utiliser la fonction de pointeur si vous agrandissez à 1 x.

Lors de l'agrandissement, appuyez et maintenez le bouton [FIND] sur la tête de la caméra (figure 1).

- 1. Transformer réduira le zoom automatiquement jusqu'au plus large champ de vision et une « cible » (comme sur la figure 2) apparaitra au centre de l'écran.
- 2. Bougez votre matériel de lecture jusqu'à ce que vous ayez localisé l'élément désiré à l'intérieur de la zone « cible » (figure 2)
- 3. Relâchez le bouton [FIND] et l'élément que vous aurez localisé à l'intérieur de la zone cible sera agrandi. (figure 3)

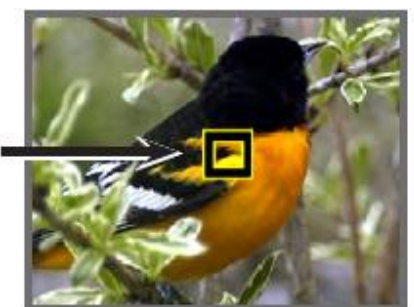

Figure 2

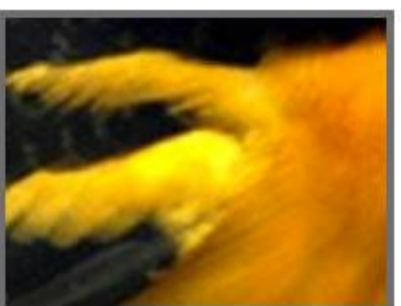

Figure 3

## **Utilisation de la fonction Gel de l'image ([FREEZE])**

Le gel de l'image vous permet de prendre une capture de ce que Transformer a agrandi de manière à pouvoir bénéficier de l'image plus longuement. Ceci est particulièrement utile pour la prise de notes en classe ou en réunion.

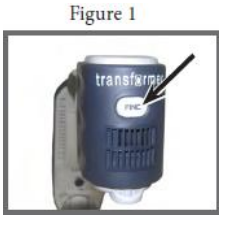

- 1. Appuyez sur le bouton [FREEZE] pour activer le mode Gel de l'image (figure 1)
- 2. Pour sortir du mode Gel de l'écran, appuyez sur n'importe quelle touche ou changer l'angle de vue.

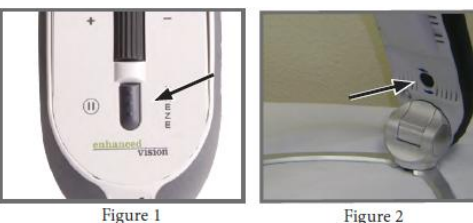

## **Utilisation de la fonction de rotation**

La fonction de rotation vous permet de faire pivoter une image à l'écran (à 180° ou à 90°). Vous pouvez utiliser cette fonction à n'importe quel moment. Pivotez simplement l'image en pressant le bouton de rotation qui se trouve sur la face inférieure du bras (figure 2).Pour retourner l'image dans sa position d'origine appuyez sur le bouton de rotation à nouveau ou changez l'orientation de l'image.

## **Sélection du mode de couleur**

Transformer a été créé de manière à fournir une vision optimum pour les personnes atteintes de certains troubles visuels, en offrant une large gamme de choix de couleurs simultanément pour le texte et pour l'arrière-plan. Utilisez la touche [MODE] pour passer entre l'ensemble des vues de couleur : positif (noir sur blanc), négatif (blanc sur noir) et vos 6 modes de couleurs favorites sélectionnées. Les 6 modes de couleurs préférés peuvent être sélectionnés parmi les 28 options proposées.

**A noter : vous ne pouvez utiliser que 6 couleurs favorites à la fois. Quoi qu'il en soit, vous avez la flexibilité d'en changer à n'importe quel moment.**

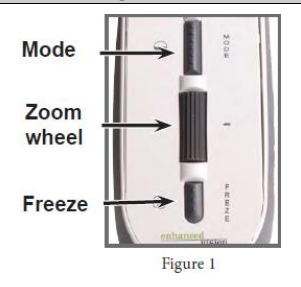

#### **Mettre votre logiciel à jour**

Dans l'intérêt d'améliorations continues du produit, des mises à jour pour le logiciel EVViewer seront mises à disposition sur notre site internet :

#### www.enhancedvision.com

Pour une assistance pour trouver ou télécharger les mises à jour, vous pouvez appeler le service technique d'Enhanced Vision au 01.55.78.25.00.

#### **UTILISATION DU MENU POUR L'USB ET LE VGA**

#### **Accès au menu**

- Vous pouvez accéder au menu en appuyant sur le bouton [FREEZE] sur le bras du Transformer et en le maintenant enfoncé pendant 3 secondes.
- $\bullet$  Une fois le menu affiché à l'écran, utilisez la molette de Zoom vers le + ou vers le pour vous déplacer à l'intérieur des fonctions. Pour activer une des fonctions appuyez sur le bouton [MODE] lorsque la fonction choisie apparait en surbrillance.
- Pour sortir du menu affiché à l'écran, il vous suffit d'appuyer à n'importe quel moment sur le bouton [FREEZE].

## **Utilisation du VGA (Modèle TRVEA)**

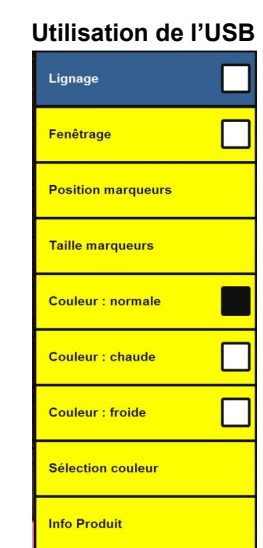

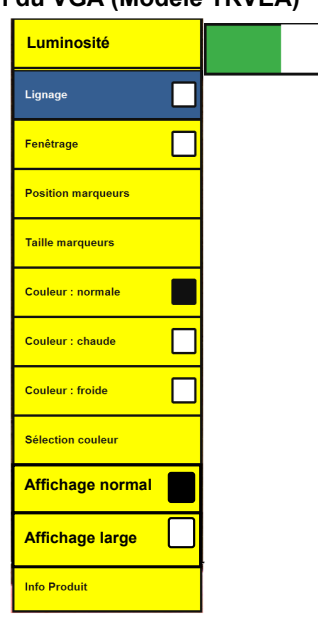

## **Activation / désactivation du lignage et du fenêtrage**

Le lignage et le fenêtrage sont utilisés pour cadrer l'image entre deux lignes ou deux cadres horizontales ou verticales. Ces lignes peuvent être utilisées pour guider la lecture lors de longs passages de texte, pour vous aider à passer d'un côté à l'autre d'une page ou encore pour faciliter l'écriture.

Les instructions suivantes peuvent être utilisées pour activer ou désactiver le lignage ou le fenêtrage.

- 1. Appuyez sur le bouton [FREEZE] et maintenez-le appuyé pendant au moins 3 secondes ou jusqu'à ce que le menu d'installation s'affiche à l'écran.
- 2. Utilisez la molette de zoom vers le + ou le jusqu'à ce que Lignage (figure 1) ou Fenêtrage (figure 2) s'affiche en surbrillance puis appuyez sur [MODE] pour l'activer.
- 3. Reportez-vous au chapitre suivant pour les instructions d'ajustement de la taille et de la position des marqueurs.
- 4. Pour désactiver le lignage ou le fenêtrage utilisez la molette de zoom vers + ou pour que les marqueurs soient activés et pressez les boutons [MODE] ou [FREEZE] à n'importe quel moment.

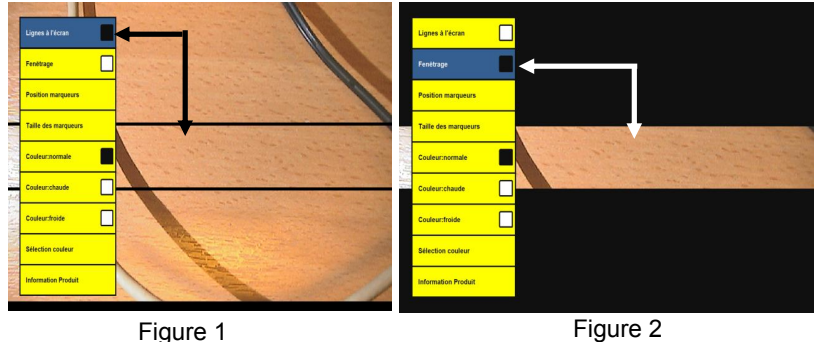

#### **Ajustement de la taille ou de la position des Marqueurs sélectionnés**

Les indications suivantes peuvent être utilisées pour ajuster la taille ou la position du lignage ou du fenêtrage.

- 1. Assurez-vous que le lignage ou le fenêtrage est activé (reportez-vous au chapitre précédent si vous ne savez pas comment procéder).
- 2. Pour augmenter ou diminuer la taille du lignage ou du fenêtrage déplacez-vous dans le menu jusqu'à «Taille des marqueurs» (figure 1 page suivante) et appuyez sur le bouton [MODE].
- 3. Utilisez ensuite la molette de zoom + ou pour augmenter ou diminuer la taille du lignage ou du fenêtrage. Pour quitter le menu appuyez sur le bouton [MODE].
- 4. Pour déplacer le lignage ou le fenêtrage de haut en bas, déplacez-vous dans le menu jusqu'à «Position marqueurs» (figure 2) et cliquez sur le bouton [MODE].
- 5. Vous pouvez maintenant avec la molette de zoom + ou déplacer le lignage ou le fenêtrage de haut en bas. Appuyez sur le bouton [MODE] pour sortir du mode défilement.
- 6. Pour quitter le mode lignage ou fenêtrage, appuyez sur le bouton [FREEZE] à tout moment.

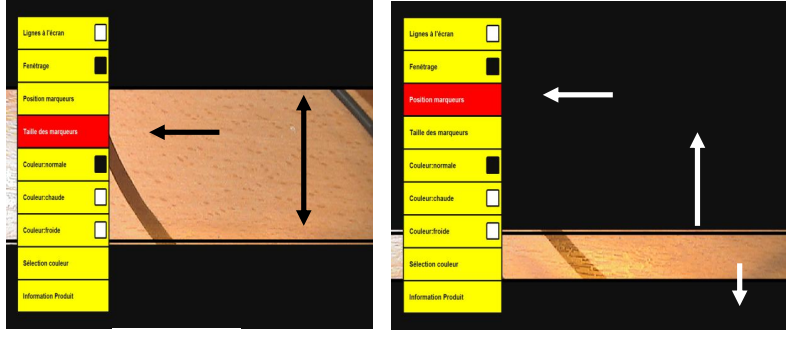

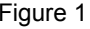

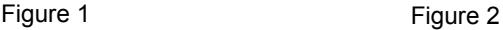

## **Ajustement de la balance des couleurs**

La couleur est souvent affectée par l'éclairage utilisé dans la pièce. Le contrôle de la balance des couleurs du Transformer vous permet d'obtenir une clarté optimum.

Les indications suivantes peuvent être utilisées pour ajuster la balance des couleurs :

Les indications suivantes peuvent être suivies afin d'ajuster la balance de couleur.

- 1. Appuyez et maintenez le bouton [FREEZE] pendant 3 secondes jusqu'à ce que le menu d'installation s'affiche à l'écran.
- 2. Utilisez la molette de Zoom + ou pour vous déplacer dans le menu et pressez sur [MODE] pour choisir la couleur désirée.
	- Couleur normale : s'ajuste automatiquement à la lumière ambiante de la pièce
	- Couleur chaude : affiche un ton rouge
	- Couleur froide : affiche un ton bleu.

3. Pour sortir du menu appuyez sur le bouton [FREEZE].

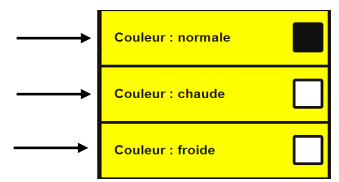

#### **Changement du mode de Couleur favori**

Transformer offre 28 modes de couleur sélectionnables et permet de d'en sélectionner 6 favoris à utiliser

- 1. Appuyez sur le bouton [FREEZE] et maintenez-le enfoncé pendant 3 secondes jusqu'à ce que le menu apparaisse à l'écran.
- 2. Déplacez-vous dans le menu avec la molette de zoom + ou jusqu'à « Sélection couleur » et appuyez sur le bouton [MODE] (figure 1).
- 3. Un sous-menu apparait alors et une case remplie indique les modes de couleurs courants sélectionnés (figure 2).
- 4. Pour changer les modes de couleurs sélectionnés, positionnez votre choix sur un des modes couleur apparaissant sélectionné afin de le mettre en surbrillance et désélectionnez-le en appuyant sur le

bouton [MODE] (figure 3). Choisissez alors un mode de couleur alternatif. (Jusqu'à 6 modes à sélectionner).

- 5. Utilisez les zones « Suivant » ou « Précédent » du menu pour voir plus de modes de couleur disponibles (figure 3).
- 6. Pour sortir utilisez la molette de Zoom + ou -, allez jusqu'à la zone « Sortie » (figure 4) et appuyez sur le bouton [MODE].Ou alors appuyez simplement sur le bouton [FREEZE] pour sortir à n'importe quel moment.

**Lignes à l'écran** П Fenêtrage  $\blacksquare$ **Position marqueurs** Taille des marqueurs Couleur:normale L Couleur:chaude П Couleur:froide **Sélection couleur Information Produit** П SORTIE Noir & Blanc П **Fenêtrage** ⊓ **Vert/Noir** L **Position marqueurs** Jaune/Noir П Taille marqueurs Rouge/Noir П Bleu/Noir Г Couleur : normale Г Rose/Noir ⊓ Couleur : chaude  $\Box$ Orange/Noir С  $\Box$ Couleur : froide **NoirNert** ⊓ Noir/Jaune **Info Produit** ▽

Figure 2

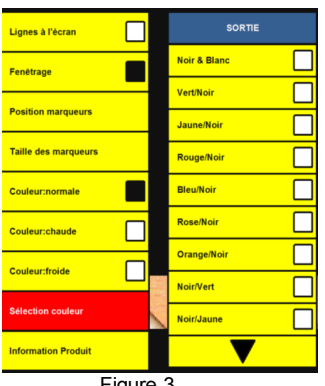

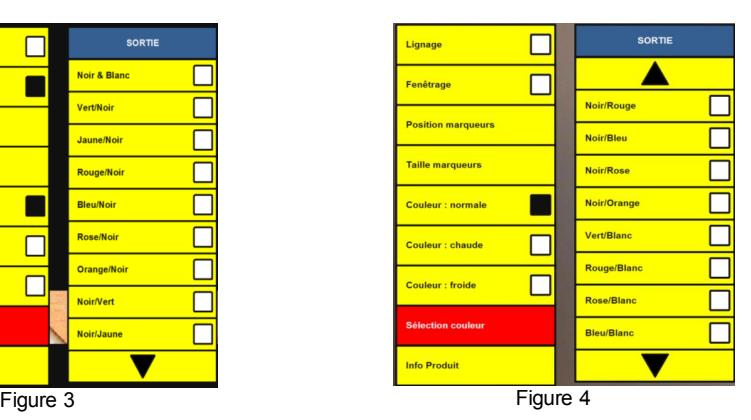

#### **Changement des langues**

**Mode VGA** (modèle TRVEA seulement)

- 1. Appuyez et maintenez le bouton [FREEZE] enfoncé pour entrer dans le menu.
- 2. En utilisant la mollette de Zoom mettez en surbrillance « Information Produit »
- 3. Appuyez une fois sur le bouton [MODE] de manière à ouvrir le sous-menu d'Information Produit.
- 4. Utilisez la mollette de zoom et sélectionnez « Langue » et appuyez une fois sur le bouton [MODE].
- 5. En utilisant la mollette de Zoom sélectionnez la langue désirée et appuyez une fois sur le bouton [MODE].

#### **Mode USB**

Transformer, lorsqu'il est en mode USB, détecte automatiquement la langue qui est réglée dans Windows sur le PC. Ces réglages peuvent être modifiés dans le réglage des langues situé dans le panneau de contrôle.

#### **Bascule des modes d'affichage**

#### **VGA vers l'USB** (Modèle TRVEA seulement)

- 1. Branchez le câble USB fourni dans la prise du Transformer et son autre extrémité dans le port USB de votre ordinateur.
- 2. Lancez l'application EVViewer sur votre ordinateur. Transformer ne s'allumera pas sans que l'application EVViewer soit lancée.

#### **USB vers le VGA** (modèle TRVEA seulement)

- 1. Débranchez le câble USB de votre ordinateur et de la prise du Transformer. Transformer sera alors en mode veille.
- 2. Branchez le câble VGA inclus dans la prise où est indiqué VGA sur Transformer et dans le branchement VGA de l'écran.
- 3. Appuyez sur le bouton Marche du Transformer (voir page 12)
- Transformer ne s'éteindra pas si l'écran VGA est éteint ou quand le câble VGA est débranché. Appuyez et maintenez le « bouton vert de mise en marche » sur Transformer pendant 3 secondes environ ou jusqu'à ce que la « lumière d'indication de chargement de la batterie » s'éteigne.
- Le port USB sur Transformer prévaudra sur le port VGA. Quand le câble USB est branché sur l'ordinateur et connecté au Transformer, pendant que le câble VGA est branché, Transformer passera automatiquement en mode USB.

## **Caractéristiques techniques**

## **Caractéristiques :**

- Léger et conçu pour être portable
- Tête de caméra ajustable à 330°
- 6 modes de couleurs favorites (à choisir parmi 28)
- 28 modes de couleurs disponibles
- Agrandissement de 2.45x jusqu'à 30x (basé sur un écran 17'')
- Mode de gel d'image ([FREEZE])
- Chargeur de batterie intégré

## **Batterie :**

D-Li1, Li-ion 2 cell, 7.4 V, 2600mAh rechargeable (inclus dans le pack)

**Caméra :** Digital CCD, autofocus

## **Dimensions physiques :**

25.40 cm de long, 9.27 cm de large, 8.25cm de haut (fermé)

33.02 cm de long, 26.67cm de large et 23.49 cm de haut (complètement déployé en vue de lecture)

## **Poids :**

1.1 Kg (batterie inclus)

## **Niveaux d'agrandissement :** de 2.45x à 30 x

Sur un écran 17'' : 2.4 (minimum) – 30.0 (maximum)

Sur un écran 19'' : 2.7 (minimum)- 33.5 (maximum)

17''/19'' Champ de vision en mode miroir : 13.7 cm minimum : 1.12 (max)

17''/19'' Distance de travail (en mode miroir) 17.5 cm

## **Garantie :** 2 ans

## **Indicateurs lumineux :**

- Voyant vert allumé= Transformer est connecté
- Voyant vert éteint=Transformer n'est pas connecté
- Voyant rouge allumé= la batterie est chargé
- Voyant rouge clignotant= en court de chargement (si l'appareil est branché sur secteur) ou fonctionnant sur batterie (si il n'est pas branché sur secteur)
- Voyant rouge éteint= pas de batterie

## **Environnement :**

Température de fonctionnement : de 0° à 40°

Taux d'humidité 10-90% (non condensée)

Température de stockage : de -20° à 60°

## **Temps de charge estimée (en utilisant la batterie rechargeable) :**

4 heures maximum

\*A noter : seulement avec l'utilisation de la batterie Enhanced Vision

## **Adaptateur secteur :**

- UL/CE
- Entrée : 100-240 VAC, 50/60Hz (0.8A max)
- Sortie : 9V DC, 2.5 A
- Température de fonctionnement : 0°-40°
- Humidité relative : 10%-95%

## **Image :**

- 28 modes de contrastes améliorés
- Noir et blanc
- Couleur
- Localisateur dans la page

Pour éviter la condensation, n'utilisez pas Transformer pendant 1 heure après l'avoir déplacé d'un froid extrême à une pièce tempérée.

\*\*Tous les temps indiqués sont approximatif. Les temps de chargement et d'usage peuvent varier selon le cycle de vie restant sur les batteries, les réglages de luminosité de l'écran LCD, le mode des LED et d'autres facteurs variables.

**Dans l'intérêt d'une amélioration continue, les spécifications et/ou les prérequis minimum sont sujets à modification sans préavis.**

#### **CONDITIONS DE GARANTIE**

Enhanced Vision est reconnu pour la qualité de ses produits et de ses services. Avant toute expédition, nos appareils sont vérifiés et contrôlés à plusieurs niveaux par notre service technique.

Nous garantissons l'appareil contre tous les défauts matériels et de fabrication dans le cadre d'une utilisation normale de l'appareil et conformément aux instructions données dans le présent mode d'emploi. La garantie couvre les pièces et la main d'œuvre.

Vous devez garder l'emballage d'origine pour respecter la condition de garantie. Enhanced Vision ne peut pas fournir des emballages pour les réparations sous garantie. En cas de panne, l'acheminement de l'appareil reste à la charge de l'utilisateur.

En cas de panne, veuillez-vous rapprocher de votre revendeur pour la prise en charge de la garantie.

#### La garantie ne couvre pas :

- a) L'acheminement de votre appareil vers nos ateliers
- b) Les défauts ou dommages de détournement, utilisé d'une autre façon normale et habituelle, accidentelle ou négligence ;
- c) Les défauts ou dommages causés par une mauvaise opération, maintenance, installation, ajustement, altération ou modification;
- d) Les défauts ou dommages causés par les déversements d'aliments ou de liquides ;
- e) Toute la surface en plastique et tous les autres éléments extérieurs qui sont rayés ou endommagés en raison d'une utilisation normale ;
- f) Les dommages dus au fonctionnement de l'appareil avec des équipements qui ne sont pas fournis par Enhanced Vision.

Vous devez fournir une preuve d'achat, portant la date d'achat, afin de recevoir le service de garantie. Toute personne utilisant ce produit est consciente de certains risques, en raison de la nécessité d'utiliser des appareils de basse vision.

#### **Dépannage**

#### **L'appareil ne s'allume pas**

- Pouvez-vous allumer l'appareil en branchant le câble d'alimentation secteur qui est fourni ? (page 10)
- Est-ce que l'alimentation est connectée sur une rallonge ou sur une prise secteur directement ? (page 11)

#### **A noter :** le redémarrage du logiciel Viewer peut être nécessaire en cas de surtension

#### **L'image vidéo sur l'ordinateur est floue pas claire ou lente.**

- Nettoyez l'écran LCD et/ou la lentille de la caméra en utilisant la lingette qui vous a été fournie.
- Ajustez la distance entre Transformer et le matériel de lecture ou ajustez l'angle de vue comme nécessaire pour améliorer la qualité de l'image (focus).
- Essayez de sélectionner différents modes de couleurs pour améliorer la qualité de l'image

**A noter :** le fait d'avoir d'autres programmes qui fonctionnent en arrière-plan sur votre ordinateur peut affecter la qualité de l'image et le temps de réponse.

#### **L'image vidéo sur l'écran LCD est trop claire ou trop sombre**

Transformer est conçu pour être utilisé dans des conditions d'éclairage modéré, de préférence en intérieur. Une forte luminosité (ou l'éclairage direct par le soleil) peut produire des ombres et/ou réduire la visibilité. Essayez de déplacer l'appareil dans un endroit plus ombré pour améliorer la qualité de l'image.

- Ajustez la distance entre Transformer et votre matériel de lecture ou ajustez l'angle de traitement comme nécessaire afin d'améliorer la qualité de l'image (le focus).
- Essayez de sélectionner différents modes de couleur afin d'améliorer la qualité.

#### **La batterie ne charge pas**

- Pouvez-vous allumer Transformer lorsqu'il est connecté sur secteur avec les branchements qui vous ont été fournis ? (page 10)
- L'alimentation électrique est-elle branchée sur une rallonge ou directement dans la prise ? (page 11)
- Est-ce la bonne batterie qui est utilisée et doit-elle être changée ou remplacée ? (page 10)

#### **Un message d'alerte est affiché à l'écran**

- Si vous voyez un message d'alerte apparaitre à l'écran avec une icône de batterie faible, branchez simplement Transformer dans une prise électrique disponible avec les câbles d'alimentation fournis. Le message devrait alors disparaitre et la batterie devrait se charger.
- Si vous voyez un message d'alerte qui vous dit « Branchez la caméra Transformer » (figure 2). Soit votre appareil a été éteint manuellement, soit l'appareil n'est pas connecté au PC ou encore la batterie a été vidée. Assurez-vous que votre Transformer est branché dans une prise à l'aide des câbles d'alimentation qui vous ont été fournis.

Si vous n'avez toujours pas d'image, appuyez et maintenez le bouton vert marche/arrêt (se référer aux pages 10 - 11) jusqu'à ce que l'image apparaisse à l'écran.

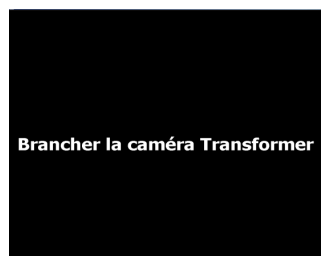

Figure 2

**Contact Information: (US Office) Phone:** (714)465-3400 **Fax:** (714)374-1821 **(UK Office) Phone:** +44 (0)115 9442317 **Fax:** +44 (0)115 9440720 **(DE Office) Phone:** +49 (0) 6078 969827-0 **Fax:** +49 (0) 6078 969827-33 www.enhancedvision.com

## **Technical Support:**

.

Main Toll Free (800) 440-9476 ext. 3 Local Phone: (714) 465-3400 ext. 3 E-mail: evsupport@enhancedvision.com

## enhance

www.enhancedvision.com (800) 440-9476 (US Office, toll free)  $(244)$  ACE 2400 (HR Office). Productspecifications subject to change without prior notice. **(714) 465-3400 (US Office) +44 (0) 115 9442317 (UK Office) Tel. +49 (0) 6078 969827-0 (DE Office) Fax +49 (0) 6078 969827-33 (DE Office)**

Copyright © 2011 by Enhanced Vision. All rights reserved. Product

Part # MAN-1202-00-FR Rev X1 November, 2013

Copyright © 2011 by Enhanced Vision. All rights reserved. Product specifications subject to change without prior notice.